**7-2 У петак 3.7. имали сте прилику да одгледате 2. лекцију o програму за 2Д графику који се назива Пајгејм (Pygame)**

## **Са првог часа 27.3. у Пајгејму остало је да научите како се црта дуж.**

Линк лекције у приручнику: <https://petlja.org/biblioteka/r/lekcije/pygame-prirucnik/crtanje-cas1>

### **Цртање дужи:**

**Дуж AB се црта позивом функције pg.draw.line.**

Пример позива pg.draw.line(prozor, pg.Color("black"), (100, 100), (300, 300), 5). Дакле, врши се позив облика pg.draw.line(prozor, boja, teme1, teme2, debljina).

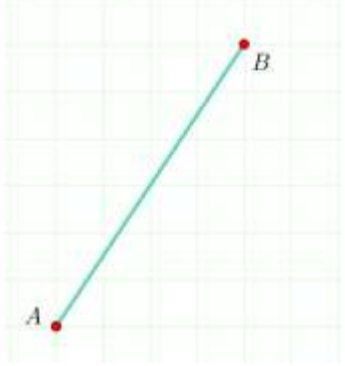

На слици је : је А(50,350) а Б(250, 50)

**primer1\_**Пробајте у repl.it да нацртате линију црне боје на сивој позадини. Прозор ширине 400,400, линија дебљине 10. (Боје можете да мењате по жељи)

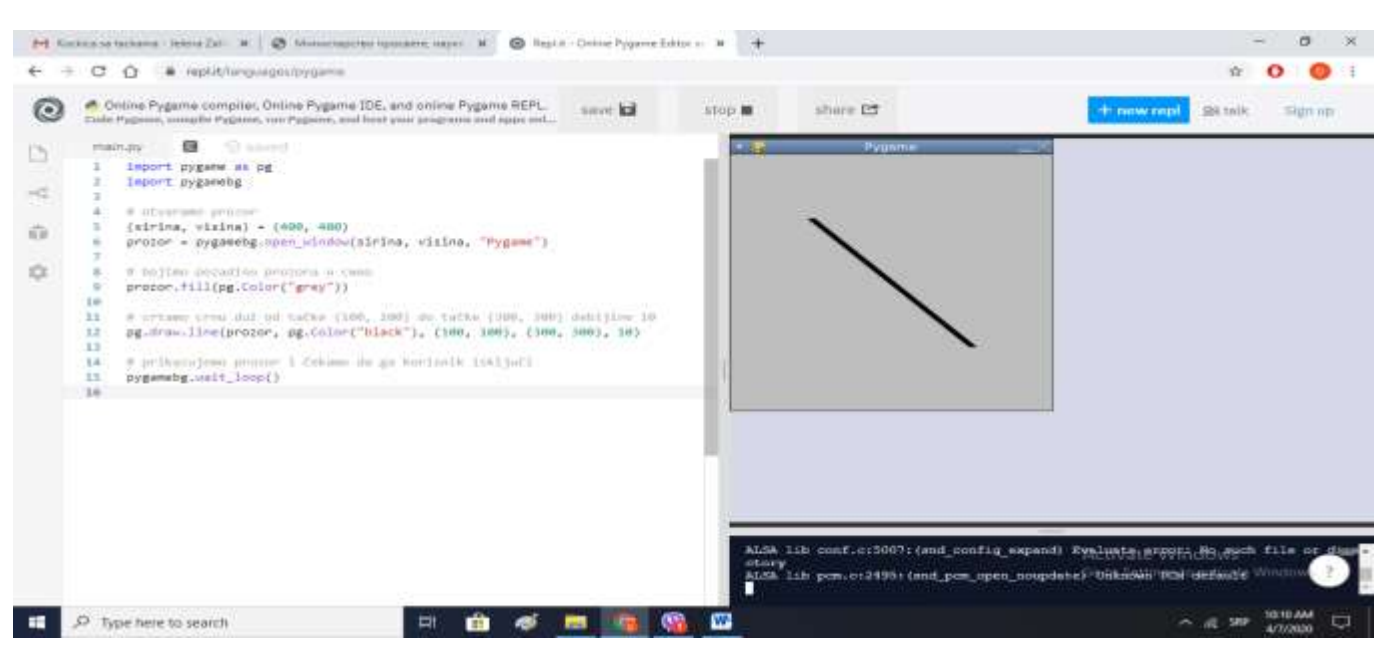

#### **За домаћи покушајте да нацртате слово А:**

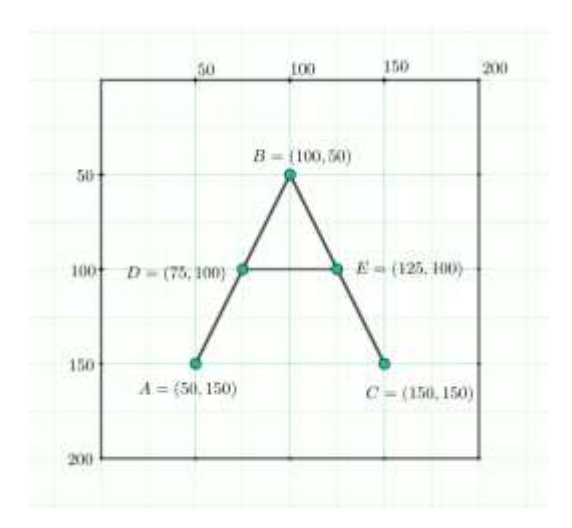

## **2. час: Цртање четвороугла, круга и елипсе**

**лекција 2:** <https://petlja.org/biblioteka/r/lekcije/pygame-prirucnik/crtanje-cas2>

## **Цртање кругова**

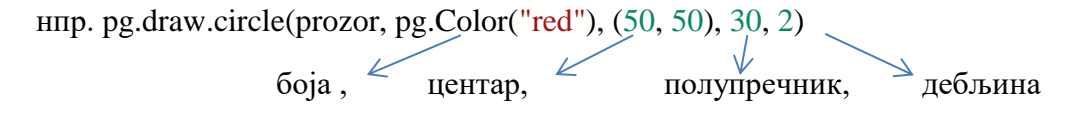

Уколико дебљина није задата обојиће се цео круг – важи за све облике!!!

**Пример 2**: испробати следећи задатак у платформи repl.it уђете у pygame

сиве реченице после знака # су моја објашњења и њих не куцате!!!

import pygame as pg import pygamebg

# otvaramo prozor  $(sirina, visina) = (200, 200)$ prozor = pygamebg.open\_window(sirina, visina, "Pygame")

# bojimo pozadinu u belo prozor.fill(pg.Color("white"))

#### # crtamo crveni krug pg.draw.circle(prozor, pg.Color("red"), (50, 50), 30, 2)

# crtamo plavi krug

pg.draw.circle(prozor, pg.Color("blue"), (150, 150), 30)

# prikazujemo prozor i čekamo da ga korisnik isključi pygamebg.wait\_loop()

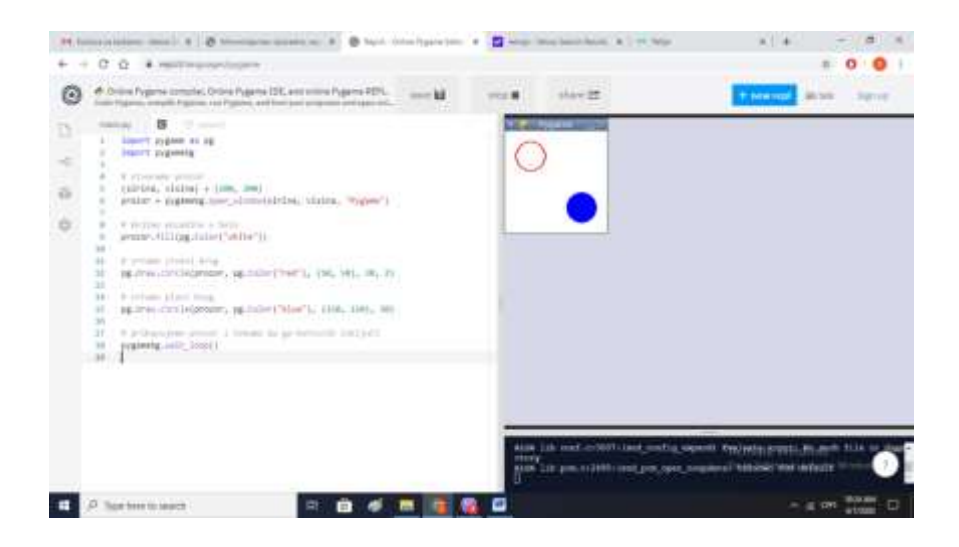

# **Цртање квадрата и правоугаоник[а¶](https://petlja.org/biblioteka/r/lekcije/pygame-prirucnik/crtanje-cas2#id4)**

У библиотеци PyGame можемо једноставно цртати квадрате и правоугаонике. За то користимо функцију pg.draw.rect(prozor, pg.Color("red"), (0, 0, 50, 50))

Параметри функције су редом:

- прозор на коме се црта,
- боја,
- уређена четворка бројева чија прва два броја представљају координате горњег левог темена правоугаоника, а друга два представљају редом његову ширину и висину.

#### **Primer 3:**

import pygame as pg import pygamebg

 $(sirina, visina) = (250, 50)$  # otvaramo prozor

prozor = pygamebg.open\_window(sirina, visina, "Пет квадрата у пет боја")

#### # crtamo 5 kvadrata

#### # crveni

pg.draw.rect(prozor, pg.Color("red"), (0, 0, 50, 50)) # zeleni

pg.draw.rect(prozor, pg.Color("green"), (50, 0, 50, 50)) # plavi

pg.draw.rect(prozor, pg.Color("blue"), (100, 0, 50, 50)) # crni

pg.draw.rect(prozor, pg.Color("black"), (150, 0, 50, 50)) # beli

pg.draw.rect(prozor, pg.Color("white"), (200, 0, 50, 50)) # prikazujemo prozor i čekamo da ga korisnik isključi pygamebg.wait\_loop()

#### **PERMISSION AND R**  $\bigotimes$  Resumeriment of  $X$  ,  $\bigotimes$  for developed to  $X$  ,  $\bigotimes$  resp. we best form  $X$   $\bigotimes$  in App.  $\mathbf{a} \cdot \mathbf{a} \quad \cdots \quad \mathbf{a} \quad \mathbf{b}$  $\leftarrow + \sigma \cdot 0$  . A military equipment  $0 0 1$ 8 0 Octos Pagares complex, Onton Pagares IDE, and animal Pagares FDTL 2000 and **WE DENNE** ligver  $\begin{tabular}{|c|c|c|c|} \hline $r=0$ & $\pmb{\boxtimes}$ \\ \hline $i$ & lower types of $n$ is} \\ $i$ & lower pairs of $n$ \\ \hline \end{tabular}$ B ÷ Current stated + GML ML4 storage among  $\Omega$ prator = sygmeng.com, circle/sirbia, visbus, "her caugura y me deja")  $\circ$ a company of females and  $\begin{array}{lll} 0 & \mbox{if } \mbox{is prime if boundary} \\ 0 & \mbox{if } \mbox{if } \mbox{in } \mbox{if } \mbox{if } \mbox{$ II spermanenteness, specialriterest), (M. 8, 94, 98) ng.mac.roctdember.og/inior("bloo"), 1386, 9, 94, 94); 11 = 14,010, rections<br>corresponds to the field  $\mathcal{V}_k$  (10, 0, 10, 10)<br> 11 = 14,010, rections and the field  $\mathcal{V}_k$  (10, 0, 10)<br> 11 = 14,020, rections average in the field of the state of the state<br>of the state of the Eldwed vall justil P Springstown . . .

# **Цртање елипси**

Елипса се црта тако што се зада описани правоугаоник око ње и то помоћу истих параметара као у случају цртања правоугаоника функцијом pg.draw.rect.

Дакле, елипса се црта помоћу функције pg.draw.ellipse, чији су параметри редом:

- прозор у ком се црта
- боја којом се црта,
- уређена четворка којом се представља правоугаоник у који је елипса уписана (задају се прво координате горњег левог темена правоугаоника, затим његова ширина и висина).

#### **primer 4:**

import pygame as pg import pygamebg

 $(sirina, visina) = (200, 200)$  # otvaramo prozor prozor = pygamebg.open\_window(sirina, visina, "elipsa")

# bojimo pozadinu u belo prozor.fill(pg.Color("white"))

# crtamo crvenu elipsu

pg.draw.ellipse(prozor, pg.Color("red"), (0, 0, 100, 150), 2)

# crtamo plavu elipsu pg.draw.ellipse(prozor, pg.Color("blue"), (100, 0, 100, 100), 2)

# crtamo zelenu elipsu

pg.draw.ellipse(prozor, pg.Color("green"), (0, 150, 200, 50))

# prikazujemo prozor i čekamo da ga korisnik isključi pygamebg.wait\_loop()

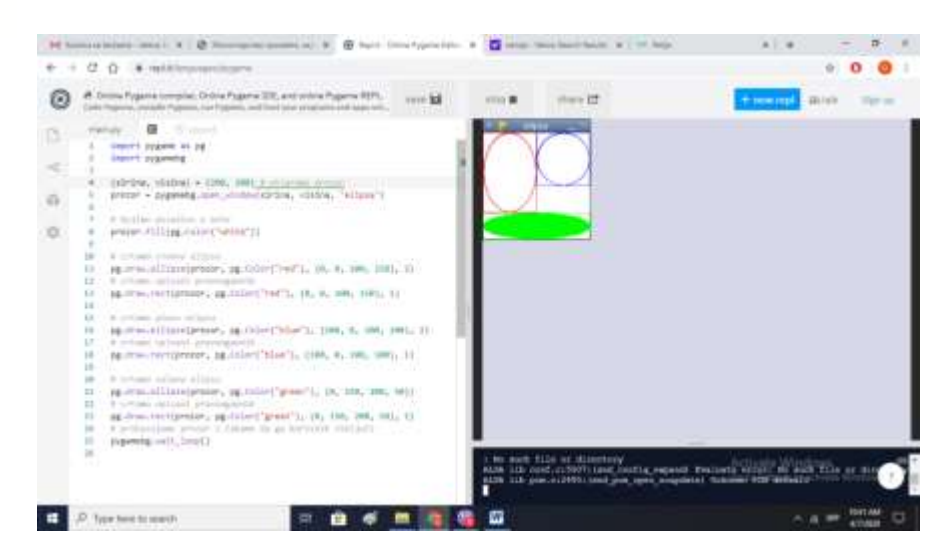

Сва додатна питања на мој приватни вибер.

Одговоре пошаљи на вибер или мејл [dusica.dojcinovic@gmail.com](mailto:dusica.dojcinovic@gmail.com)